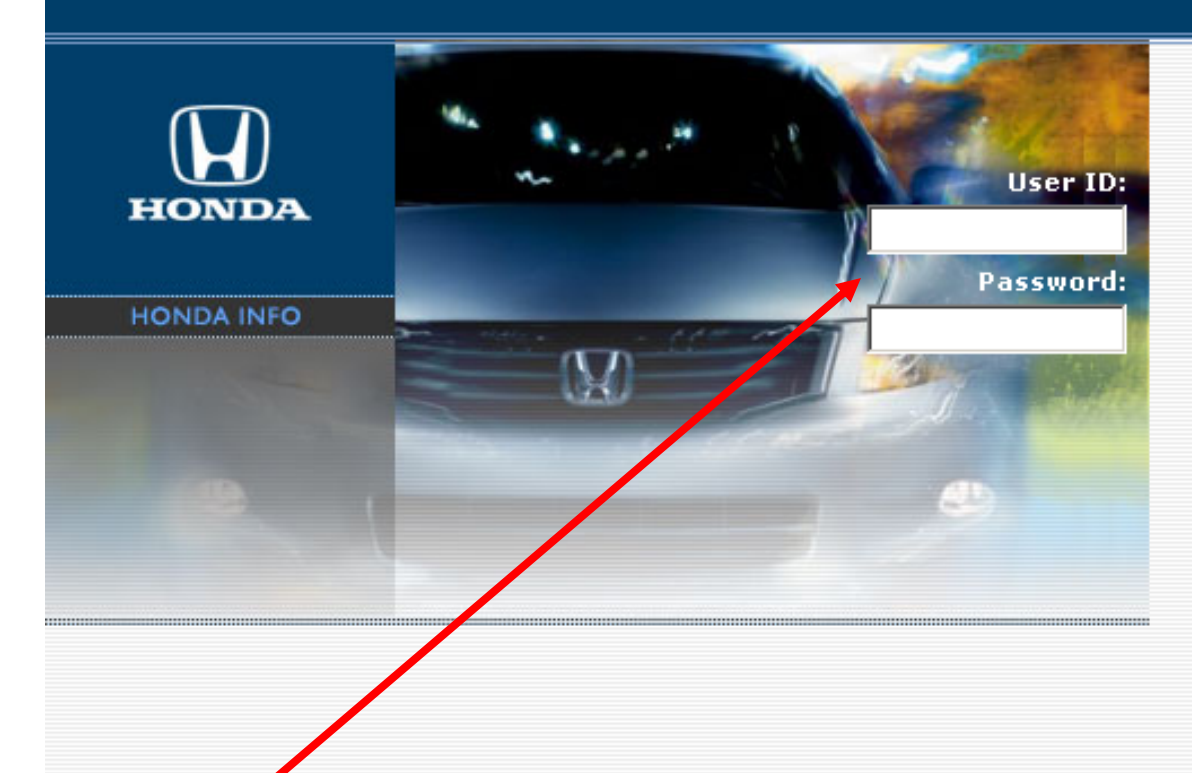

## Log In

Please enter your User ID and Password in the boxes to the left, and then click the Login button.

## Login

## Need help with your password?

This site is being viewed over a secure connection. Any information you exchange with the site should be considered secure.

If you have login and/or password questions, please contact your District Sales Manager for assistance.

If you have any other problems logging in, please contact 1-888-309-8359.

Log in to the Honda Info Site at https://HondaInfo.ProgramHQ.com. Enter your User ID and Password. If you do not remember your user ID and password, contact your District Sales Manager.

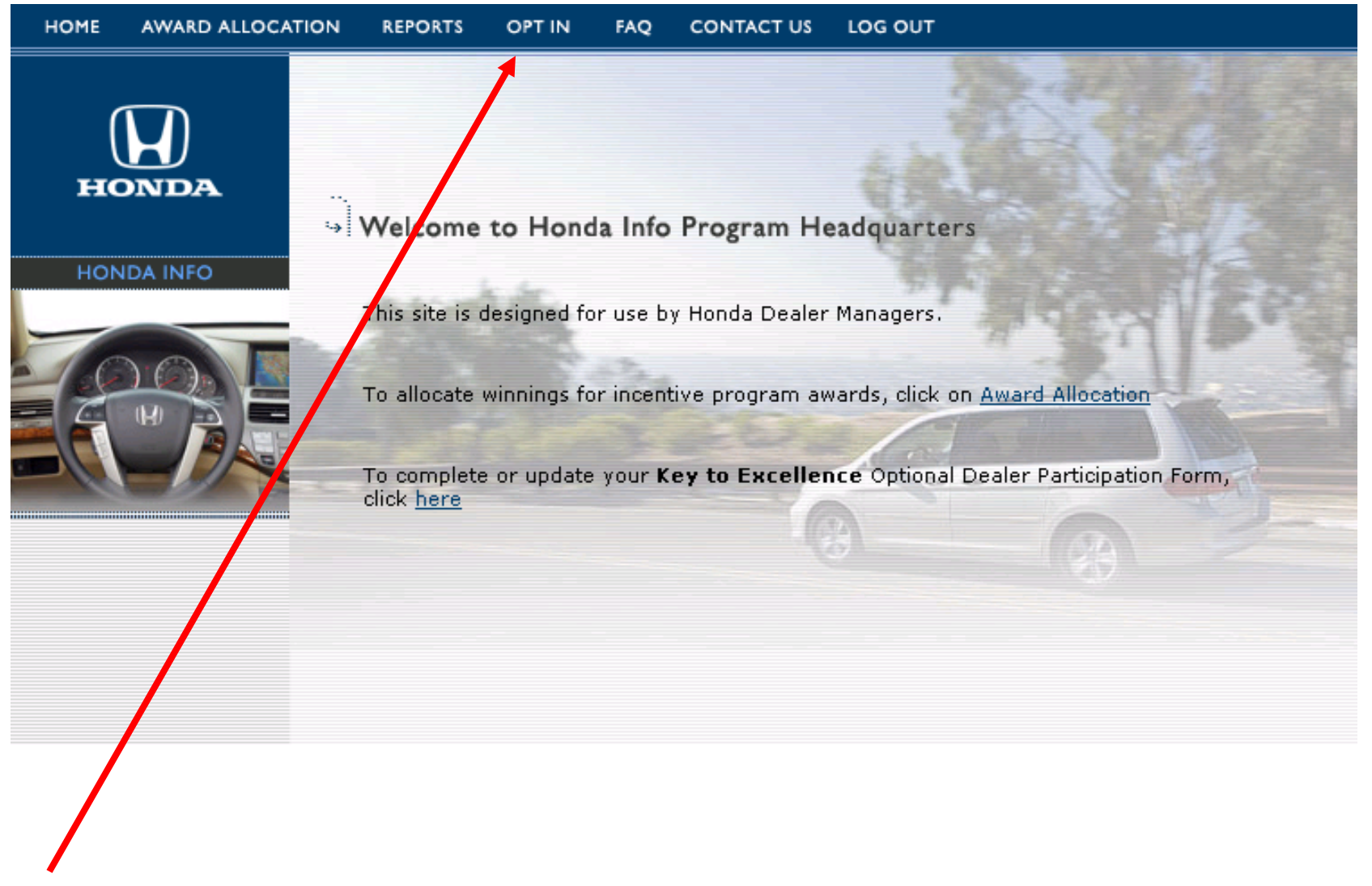

Click the "Opt In" link on the menu bar.

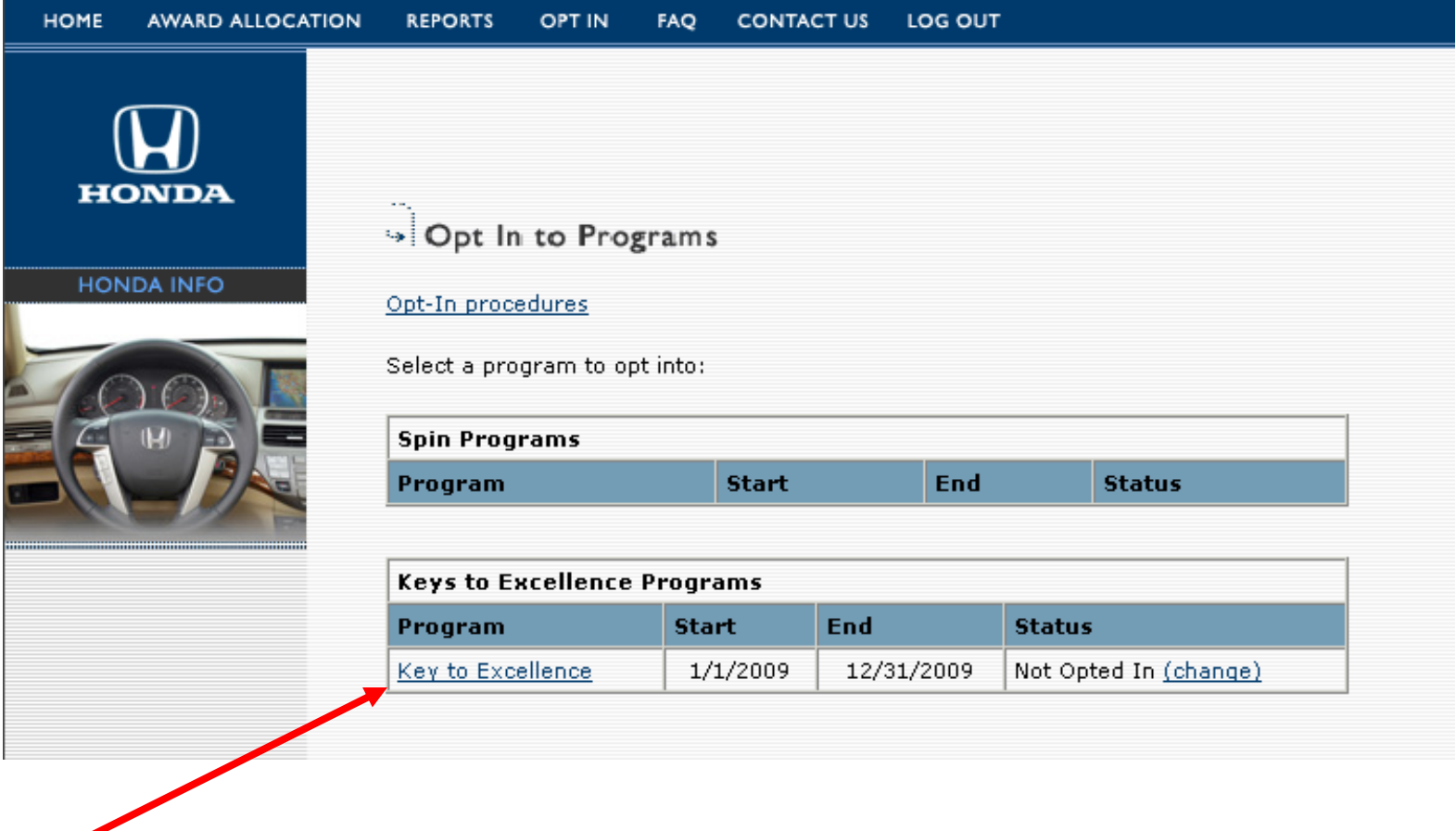

Click on the program name for which you wish to allow your dealership employees to participate.

Carefully read the information provided before choosing to participate. Once you have chosen to participate in a program, your selection cannot be reversed.

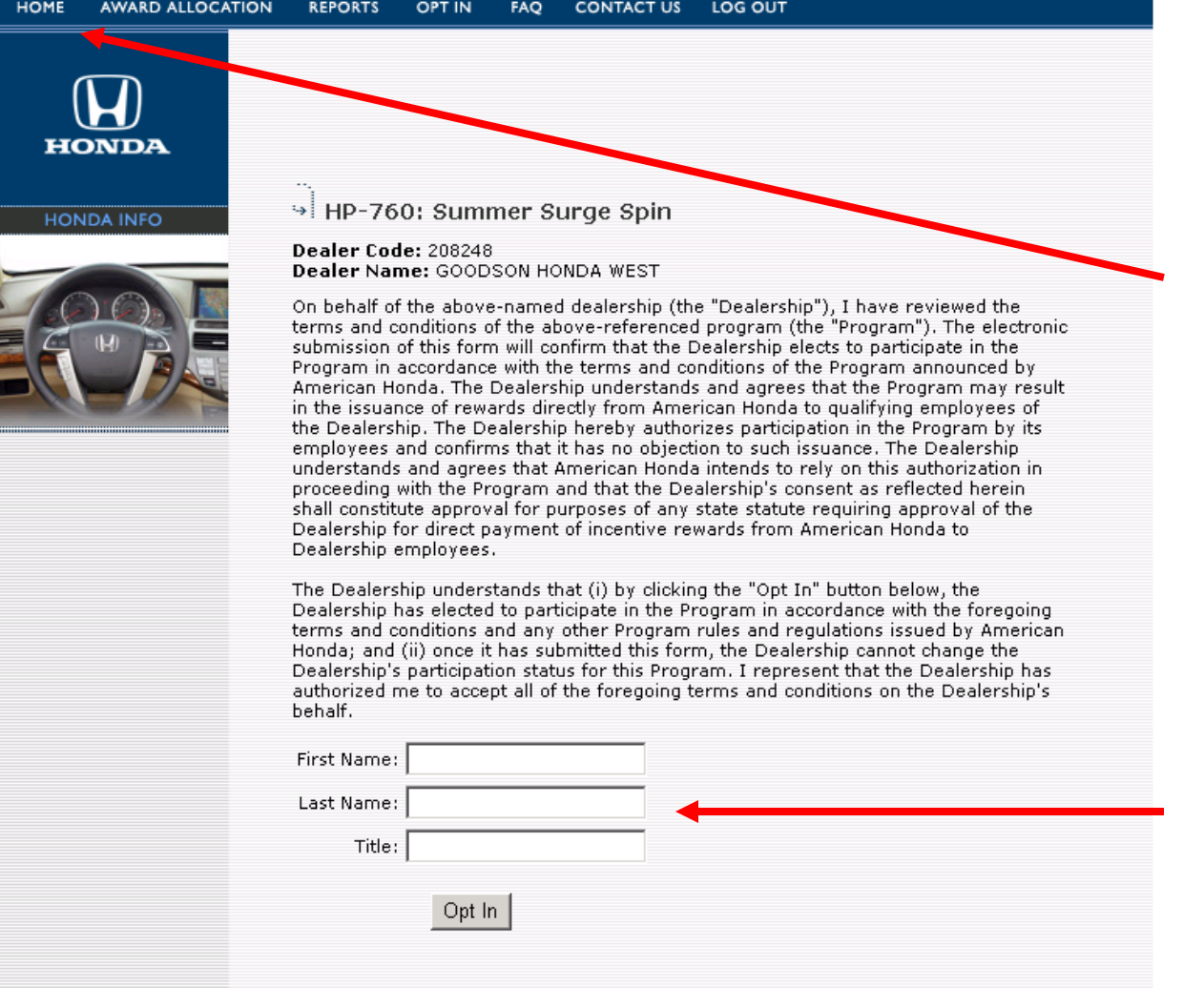

If you choose not to allow your dealership to participate, click the "Home" link located on the menu bar at the top of the page.

If you choose to allow your dealership to participate in the program, enter your first name, last name and title in the appropriate fields and click "Opt In".

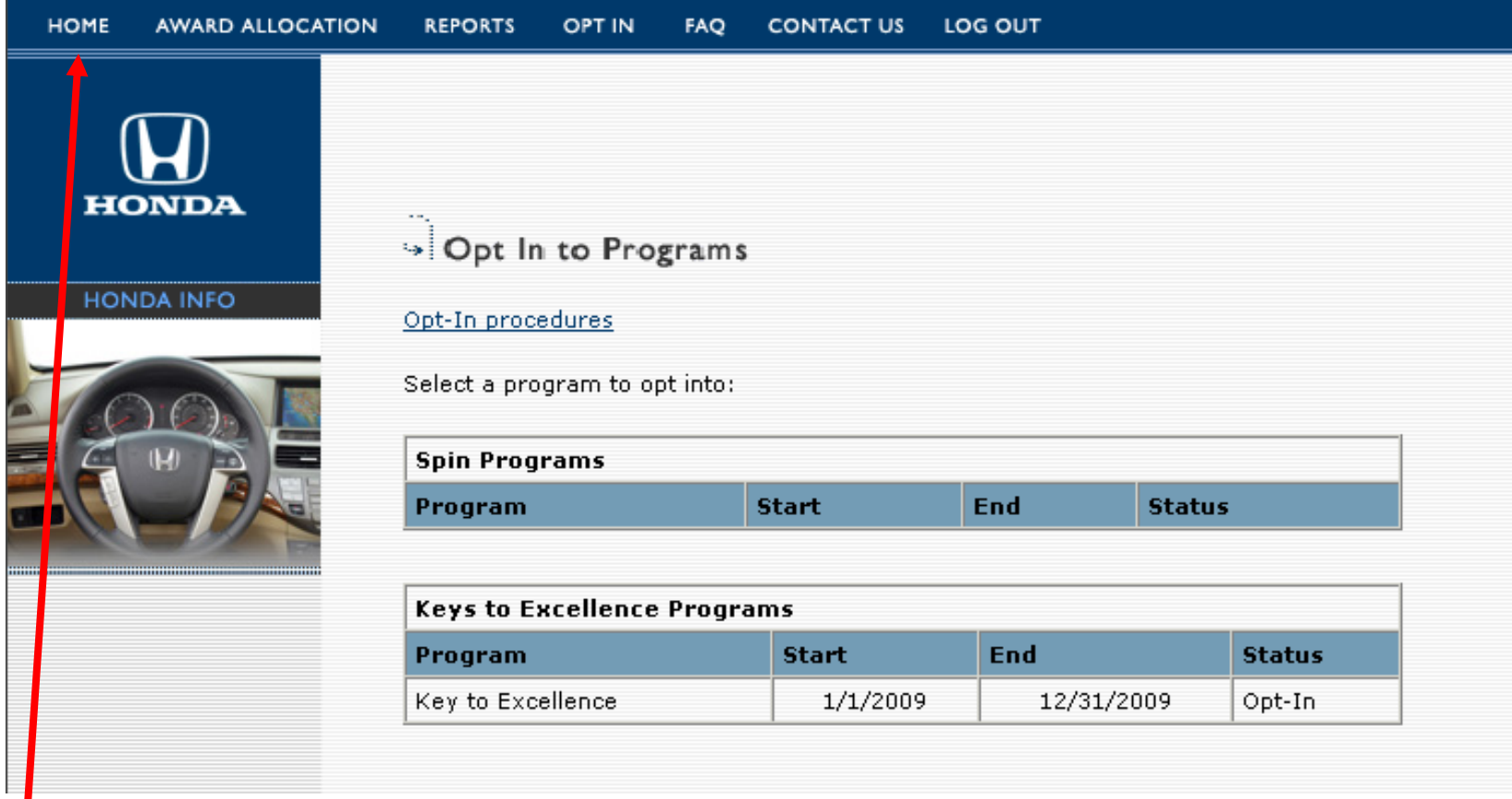

To return to the Home page, click "Home" on the menu bar at the top of the page.